# 2023

# LCD Bass Meter TE Руководство пользователя

Портативный многофункциональный анализатор спектра

Kirill Berezin Spl-Lab 01.01.2023

## Оглавление

<span id="page-1-0"></span>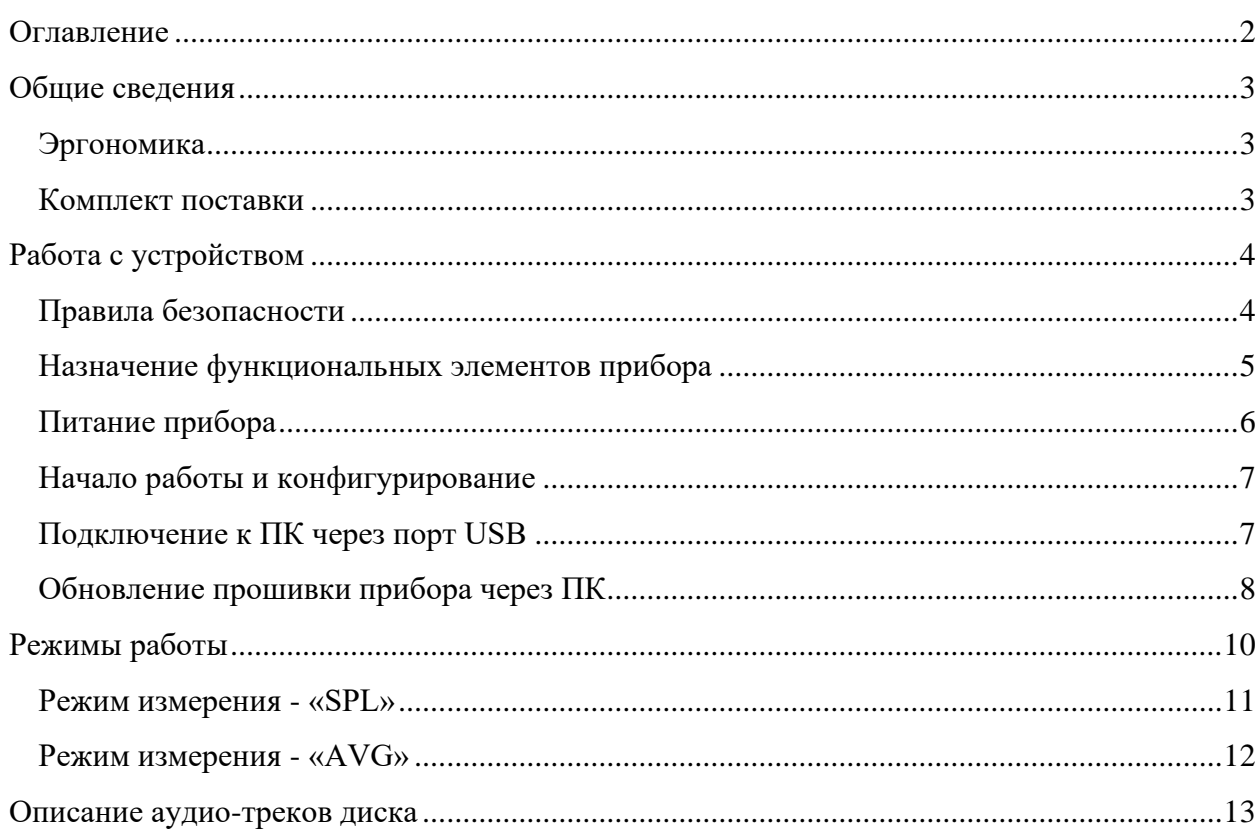

## Общие сведения

<span id="page-2-0"></span>Портативный шумомер LCD Bass Meter TE предназначен для измерения уровня шума и звукового давления на низкой частоте. Источником измеряемого сигнала могут быть как промышленное оборудование, так и акустические системы. Основным преимуществом данного шумомера является полная автономность работы. Для проведения измерений не требуется компьютер, все данные рассчитываются самим прибором и отображаются непосредственно на дисплее. При необходимости получить более детальную информацию, такую как спектр или форма сигнала, прибор можно подключить к ПК через порт USB. Входящий в комплект датчик давления NEXT-LAB SPL Sensor позволяет получать результат с высокой точностью - 0.1 дБ. Устройство имеет два порта цифровой шины Lab-Bus, к которым можно подключить датчики давления, микрофоны или датчики мощности. Изначально приобретая комплект для измерения звукового давления, в будущем пользователь может его дополнить микрофоном для измерения АЧХ или датчиком мощности для измерения тока и напряжения!

#### <span id="page-2-1"></span>**Эргономика**

Прибор LCD Bass Meter TE выполнен в виде основного блока и выносного датчика на вакуумных присосках для крепления на любую гладкую поверхность, например, стекло. Длина кабеля между основным блоком и сенсором может составлять несколько метров, что позволяет пользователю находиться на расстоянии от измеряемой точки. На основном блоке находятся элементы управления и двустрочный LCD дисплей, оснащенный подсветкой для удобства измерения в помещении или салоне автомобиля. Прибор может работать от элементов питания, устанавливаемых в корпус, или от USB. Порт USB предназначен для питания, обновления микрокода и передачи данных на ПК. Корпус прибора выполнен из ударопрочного пластика.

#### <span id="page-2-2"></span>**Комплект поставки**

- Основной блок
- Соединительный кабель USB для зарядки и подключения к ПК
- Программное обеспечение Spl-Lab Measuring Center для Windows
- Audio-CD диск с настроечными треками (синусы, свип-тоны, шум)

# <span id="page-3-0"></span>Работа с устройством

#### <span id="page-3-1"></span>**Правила безопасности**

- ! Производитель не несет никакой ответственности за вред, причинённый прямым или косвенным образом в ходе эксплуатации прибора.
- ! Прежде чем приступить к эксплуатации прибора, внимательно осмотрите корпус прибора на предмет сколов и трещин, т.к. любая разгерметизация прибора приведет к его нежелательным поломкам.
- ! Соединительные провода не должны иметь повреждения изоляции во избежание случайных ударов током.
- ! Старайтесь не допускать сверхпредельные нормы замера допустимых параметров.
- ! Все операции по подключению и отключению соединительных кабелей необходимо производить только при выключенном оборудовании.
- ! Не используйте и не храните прибор в местах с повышенной влажностью и высокой температурой, а также в местах с сильным магнитным полем.
- ! Во время профилактического обслуживания прибора, не используйте синтетические моющие средства, а также не прибегайте к помощи растворителей; чаще пользуйтесь увлажняющими салфетками.
- ! Перед запуском прибора и системы в целом убедитесь в правильной коммутации всех соединительных кабелей
- ! Не используйте устройство при температурах ниже 0 и выше 40 градусов Цельсия

<span id="page-4-0"></span>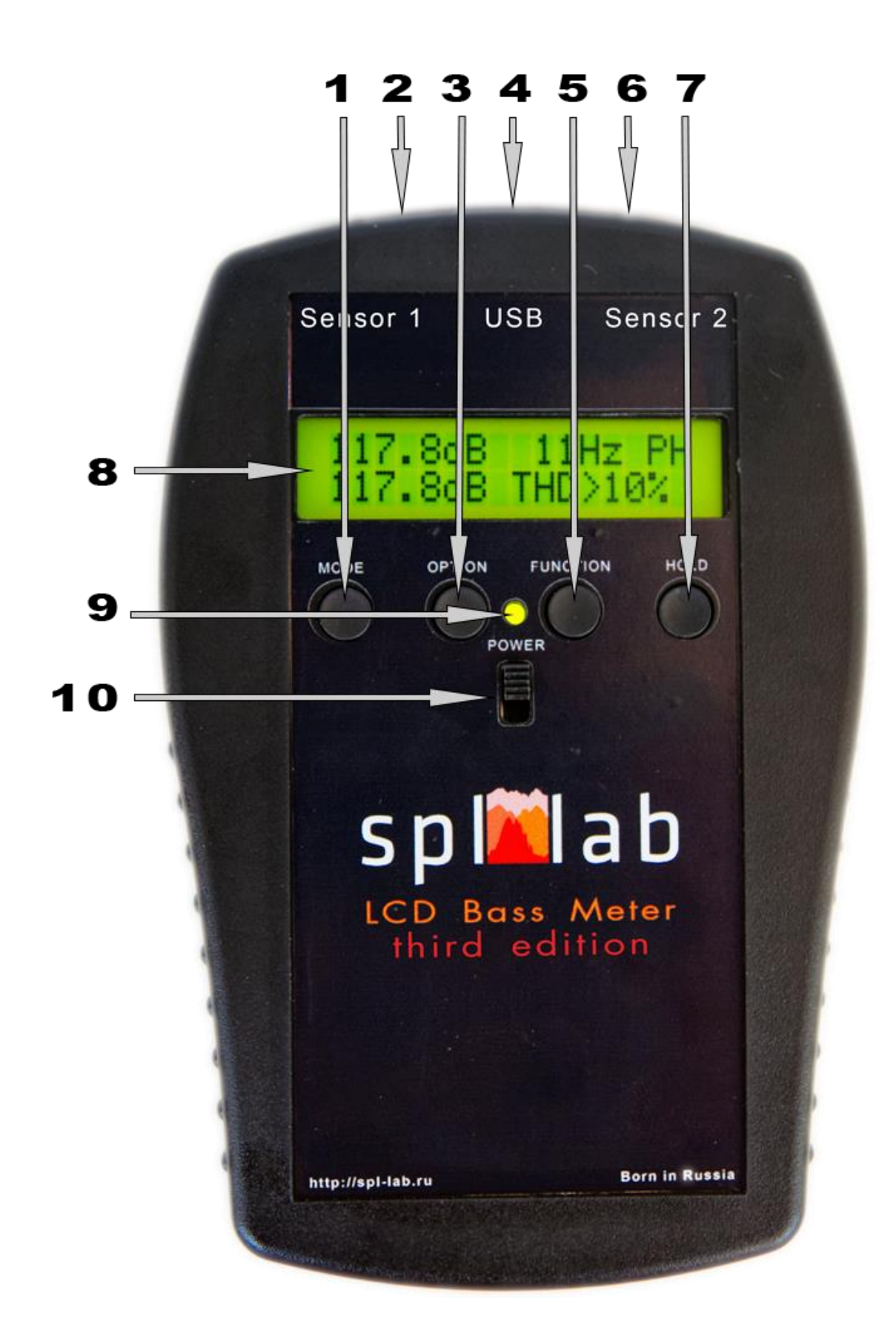

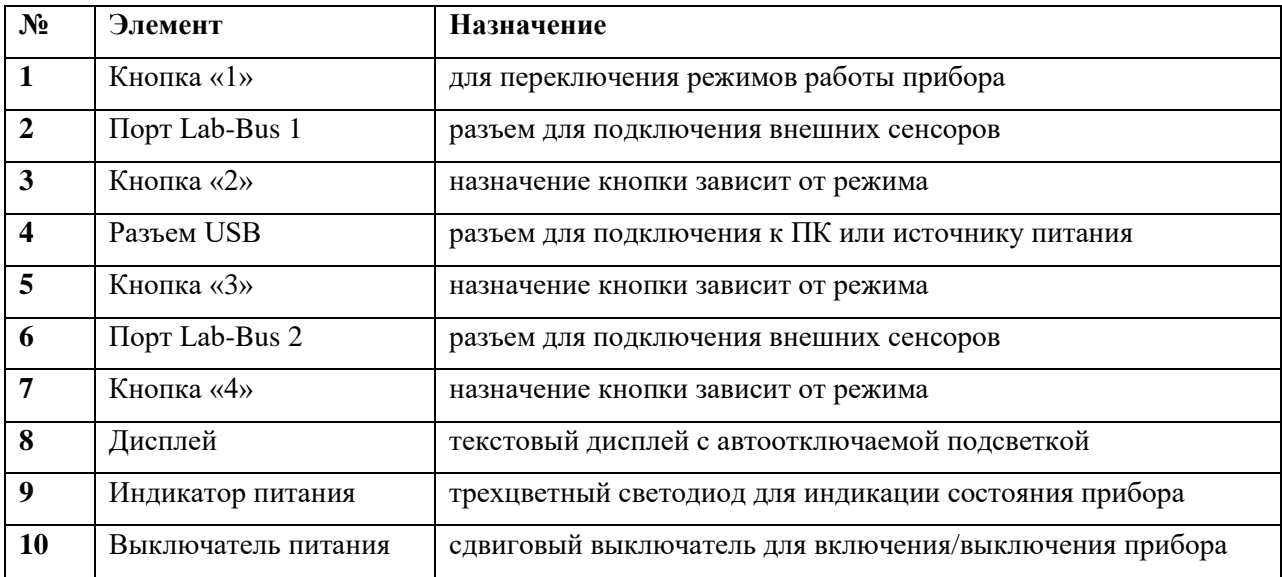

#### <span id="page-5-0"></span>**Питание прибора**

Прибор имеет отсек для установки четырех батарей или аккумуляторов типа АА. Время работы от батарей зависит от интенсивности использования и типа подключенных сенсоров. Также питание прибора может осуществляться через разъем USB с использованием зарядного устройства или ПК. Для оценки состояния прибора используйте светодиодный индикатор согласно таблице:

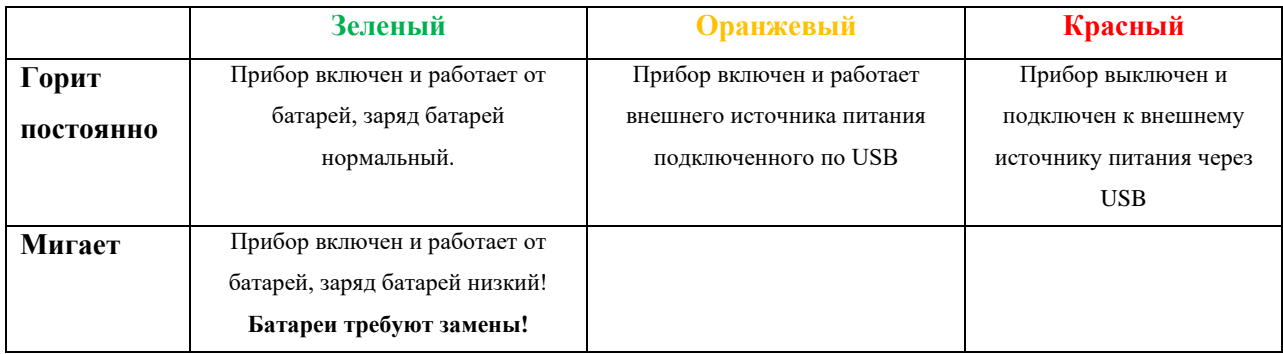

#### <span id="page-6-0"></span>**Начало работы и конфигурирование**

Подключите сенсор к порту Lab-Bus. Включите прибор, используя сдвиговый выключатель. После запуска Вы перейдете в режим конфигурирования – **CFG MODE**. Название отображается на дисплее непосредственно перед входом в режим.

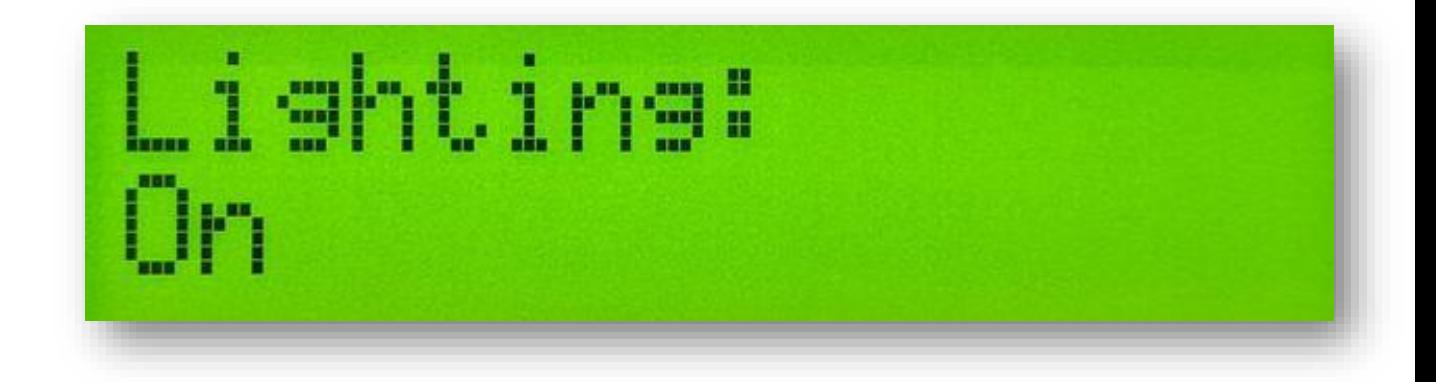

Используйте кнопку **«2»** для смены пункта меню. Используйте кнопки **«3»** и **«4»** для изменения значения текущего пункта меню.

- **Lighting** Включений/выключение подсветки и установка времени автоотключения подсветки в секундах. Подсветка отключится по истечении указанного времени и включится при нажатии любой клавиши. **Обратите внимание, что время работы сокращается при использовании подсветки экрана.** Рекомендуется использовать опцию автоотключения подсветки для экономии заряда.
- **Calibration** выбор типа используемых при измерении калибровок в режимах SPL и AVG - «**Classic**» или «**Magnum**». Результаты измерений будут отличаться в зависимости от выбранных калибровок!

#### <span id="page-6-1"></span>**Подключение к ПК через порт USB**

Включите прибор и дождитесь загрузки режима **CFG MODE**. Соедините прибор с ПК, используя порт USB. Установите драйвера с компакт диска, входящего в комплект поставки, или загрузите их в разделе поддержка сайта **[www.spl-lab.ru.](http://www.spl-lab.ru/)** Установив драйвера, запустите Spl-Lab Measuring Center для соединения с прибором. После успешного соединения с ПК прибор отобразит на дисплее надпись **«Connected to PC»**.

#### <span id="page-7-0"></span>**Обновление прошивки прибора через ПК**

- Загрузите последнюю версию прошивки в разделе поддержка сайта **[www.spl](http://www.spl-lab.ru/)[lab.ru.](http://www.spl-lab.ru/)**
- Подключите прибор к ПК через порт USB
- Распакуйте архив с прошивкой на жесткий диск
- Запустите **Loader.exe** и выберете файл прошивки

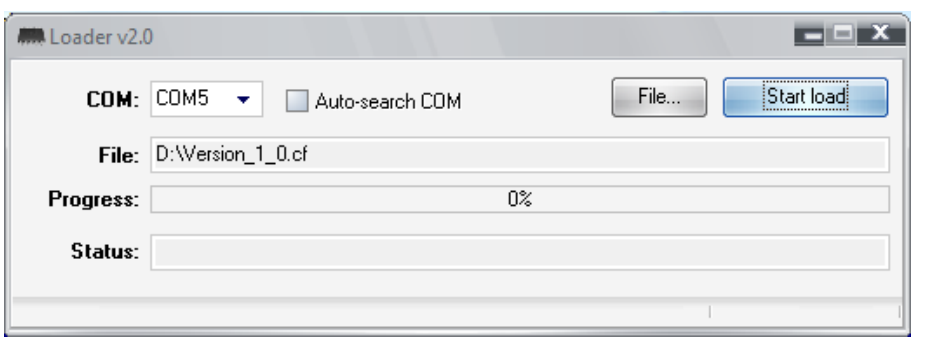

• Установите номер COM-порта, согласно порту в диспетчере устройств (**Мой компьютер – Диспетчер устройств – Порты LPT и COM – Virtual COM Port)**

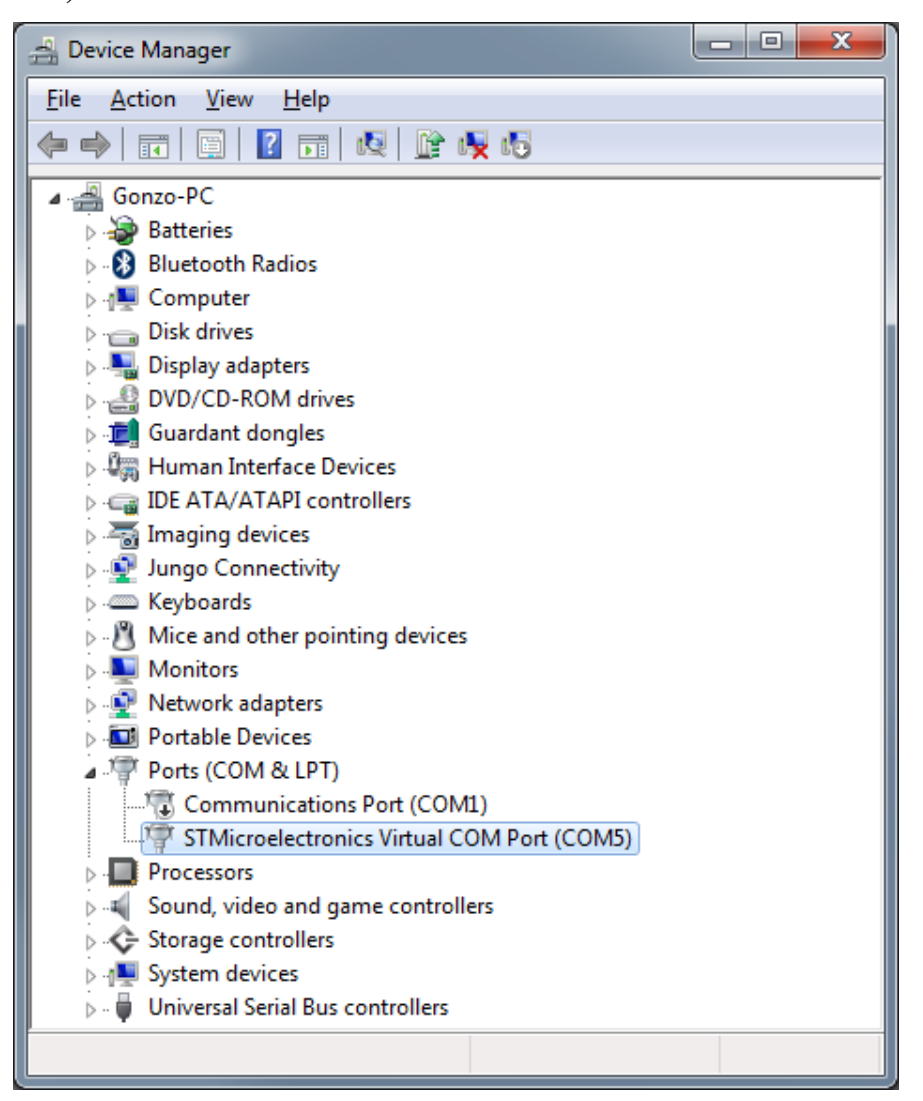

- Включите прибор и в течение **3х секунд** нажмите кнопку **«Start load»** в программе.
- Дождитесь успешной загрузки пришивки в прибор

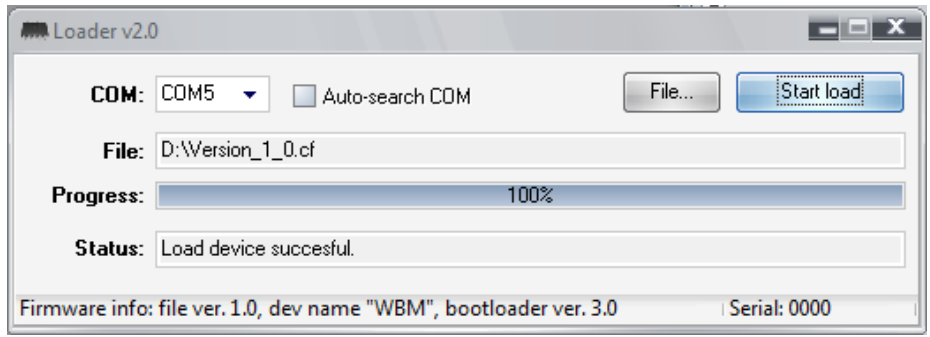

# <span id="page-9-0"></span>Режимы работы

В приборе LCD Bass Meter SE предусмотрены несколько режимов работы. Название отображается на дисплее непосредственно перед входом в режим. Режимы переключаются циклично кнопкой **«1»**. Помимо общих режимов работы, существуют измерительные режимы. Каждый измерительный режим имеет уникальный алгоритм для проведения измерений. В случае отсутствия требуемого типа оборудования измерительный режим будет недоступен.

- **«CFG MODE»** режим конфигурирования. Прибор автоматически переходит в данный режим после включения
- **«SPL MODE»** режим, используемый для измерения пикового значения уровня звукового давления сигналов частотой от 10 до 120 Гц с разрешением 1 Гц. В режиме отображается форма, спектр, уровень и искажения измеряемого сигнала. Режим работает с **Next-Lab SPL Sensor**
- **«AVG MODE»** режим, используемый для измерения усредненного во времени пикового значения уровня звукового давления сигналов частотой от 10 до 120 Гц с разрешением 2 Гц. В режиме отображается уровень измеряемого сигнала. Режим работает с **Next-Lab SPL Sensor**
- **«Connected to PC» -** режим включается автоматически после установки соединения с ПК через порт USB или беспроводную сеть. Отображается текущий тип соединения. Управление прибором в данном режиме невозможно. Для выхода из режима разорвите соединение на ПК.

#### <span id="page-10-0"></span>**Режим измерения - «SPL»**

Режим SPL предназначен для измерения уровня звукового давления звуковых сигналов низкой частоты. Длина анализируемой части сигнала равна одной секунде. Результирующее значение уровня звукового давления вычисляется из нескольких составляющих спектра отдельно для каждой анализируемой части сигнала.

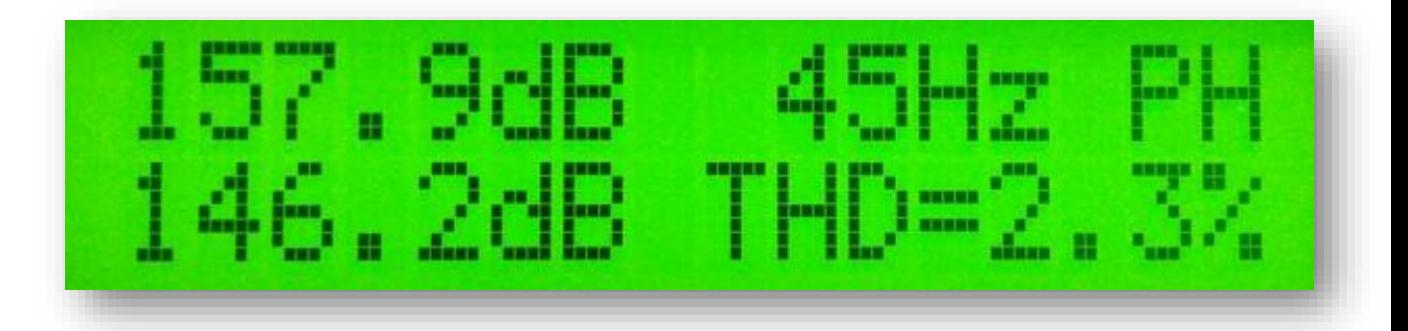

- **«157.9dB»**  секция основного результата
- **«45Hz»**  секция частоты
- **«PH»** индикатор, отвечающий за включение/выключение режима удержания пикового значения. Включение/выключение режима осуществляется **кнопкой «4».** В секции основного результата удерживается максимально достигнутая амплитуда в течение всего времени замера, а в секции частоты – частота, на которой было достигнуто максимальное значение амплитуды. Сброс накопленных данных осуществляется двойным нажатием **кнопки «4».**
- **«146.2dB»**  секция текущего результата (не отображается, если не включен режим удержания **PH**)
- **«THD=2.3%»**  значение коэффициента гармонических искажений текущего сигнала

#### <span id="page-11-0"></span>**Режим измерения - «AVG»**

Режим AVG предназначен для измерения усредненного во времени уровня звукового давления звуковых сигналов низкой частоты. Длина анализируемой части сигнала равна 1/2 секунды. Текущее значение уровня звукового давления вычисляется из нескольких составляющих спектра отдельно для каждой анализируемой части сигнала. Результирующее значение является средним арифметическим из максимальных значений, выбранных за указанное в параметре **«P»** количество анализируемых частей сигнала.

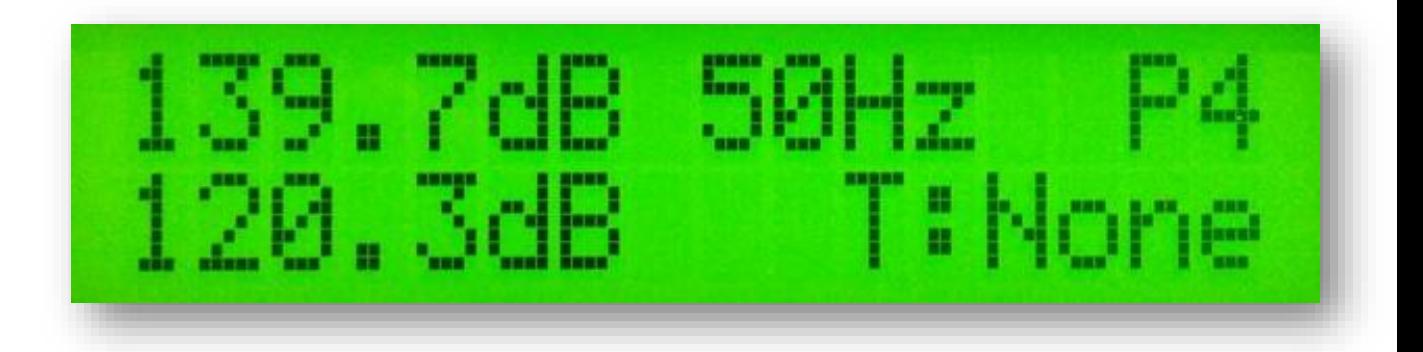

- **«139.7dB»**  секция основного результата
- **«50 Hz»**  секция текущей частоты
- **«P1»** установленное значение периода. Для изменения периода используйте **кнопку «2»**
- **«120.3dB»**  секция текущего результата
- **«T:None»**  Время текущего замера в секундах. Запуск/остановка замера осуществляется **кнопкой «4».** Перед началом замера предусмотрен обратный отсчет продолжительностью 5 секунд!

### <span id="page-12-0"></span>Описание аудио-треков диска

Компакт-диск, входящий в комплект поставки оборудования Spl-Lab, помимо программного обеспечения, содержит специализированные аудио-треки с тестовыми сигналами для настройки системы. Обратите внимание, что данные треки записаны не в виде файлов, а в виде треков в формате Audio-CD. Для воспроизведения треков с диска используйте специализированное программное обеспечение или проигрыватель компакт дисков. Некоторые модели проигрывателей могут не воспринимать аудио содержимое диска, в таком случае или в случае, если вам удобнее использовать аудио-файлы, скачайте архив с тестовыми сигналами с сайта Spl-Lab, раздел **«Поддержка»**. Ниже приведена таблица, содержащая описание треков:

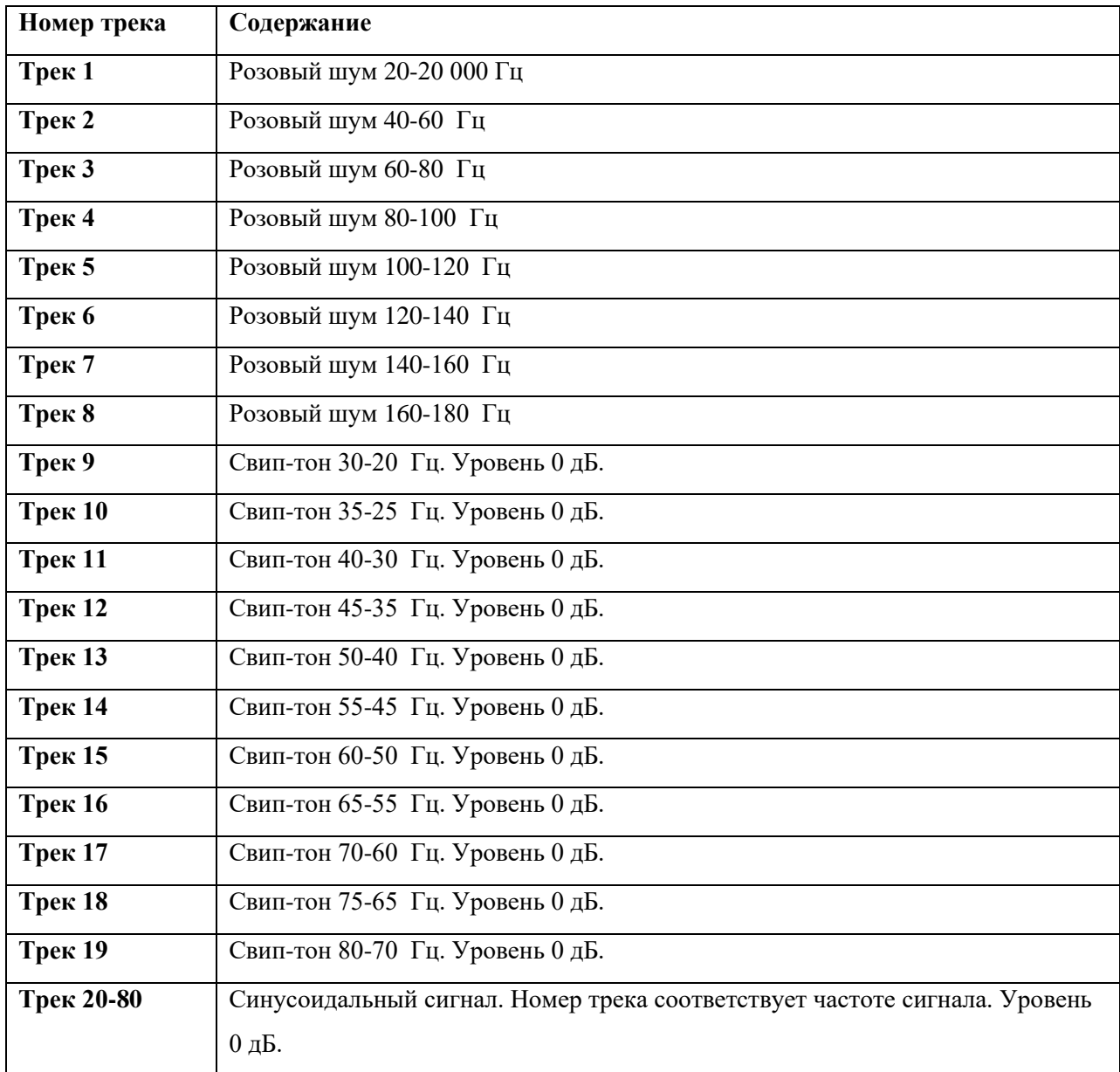

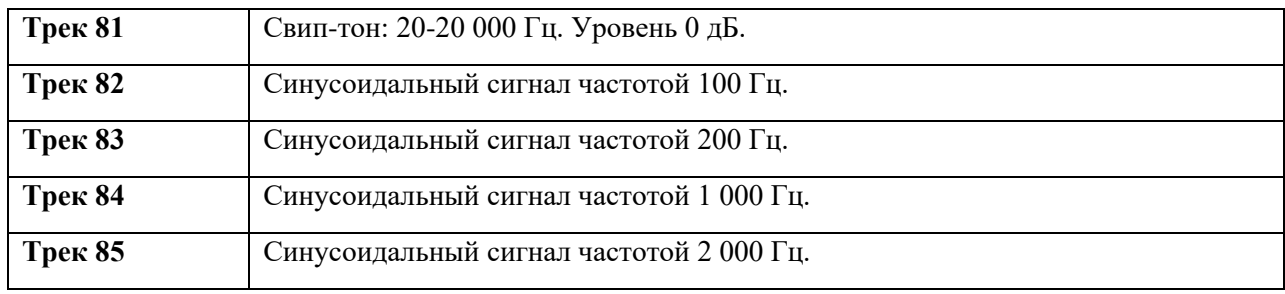